## **UMG 806**

Mit dem Gerätekonfigurator können Sie die Messgeräte komfortabel einstellen, sowie die Einstellungen sichern und übertragen.

Weiterführende Informationen zu den Funktionen des Messgeräts finden Sie im jeweiligen Benutzerhandbuch, das Sie auf unserer Website **[www.](https://www.janitza.de/) [janitza.de](https://www.janitza.de/)** downloaden können.

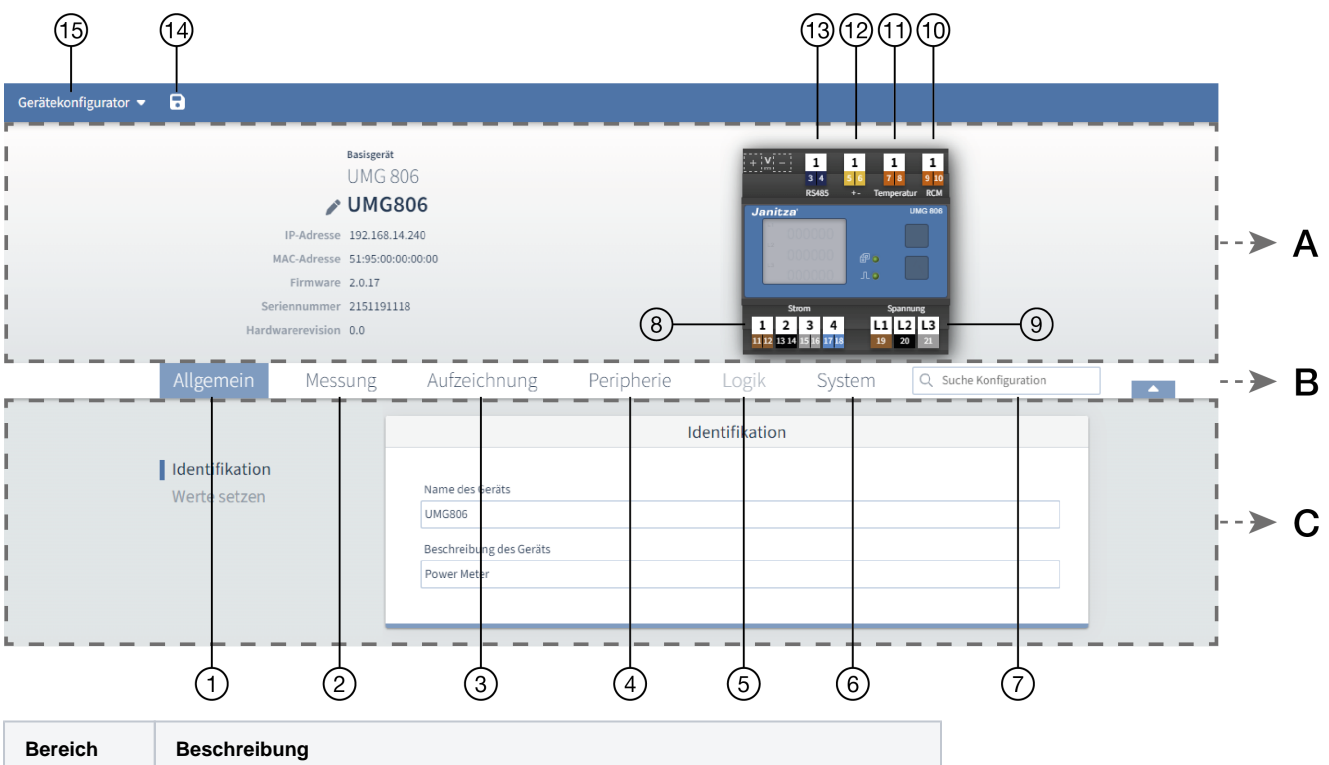

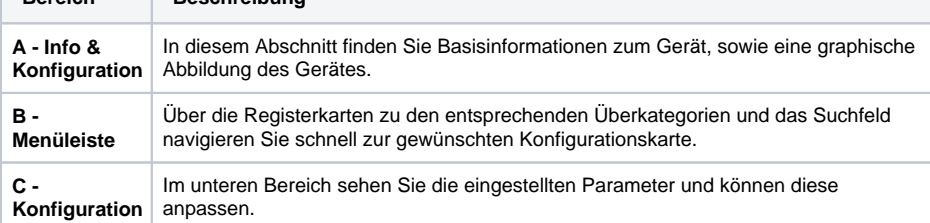

- 1. **[Allgemein](https://wiki.janitza.de/display/GVOH/UMG+806+-+Allgemein)** Gerätebezeichnungen anpassen und Werte setzen
- 2. **[Messung](https://wiki.janitza.de/display/GVOH/UMG+806+-+Messung)** Strom- und Spannungswandler, sowie RCM Einstellungen parametrieren
- 3. **[Aufzeichnung](https://wiki.janitza.de/display/GVOH/UMG+806+-+Aufzeichnung)**  Übersicht, welche Messwerte vom Gerät aufgezeichnet werden
- 4. **[Peripherie](https://wiki.janitza.de/display/GVOH/UMG+806+-+Peripherie)**  Temperatur-Korrekturen einstellen und bei angeschlossenen Modulen die Ein-und Ausgänge parametrieren
- 5. Logik Ohne Funktion
- 6. **[System](https://wiki.janitza.de/display/GVOH/UMG+806+-+System)**  Zeit und Kommunikation des Gerätes einstellen
- 7. Suchfeld Suchfeld für eine gezielte Suche nach Einstellungen
- 8. Strommesseingänge Ein Klicken auf die Eingänge öffnet das entsprechenden Konfigurationsmenü
- 9. Spannungsmesseingänge Ein Klicken auf die Eingänge öffnet das entsprechenden Konfigurationsmenü
- 10. RCM Eingang Ein Klicken auf den Eingang öffnet das entsprechenden Konfigurationsmenü
- 11. Temperatureingang Ein Klicken auf den Eingang öffnet das entsprechenden Konfigurationsmenü
- 12. Impulsausgang (Wirkenergie) Ein Klicken auf den Ausgang öffnet das entsprechenden Konfigurationsmenü
- 13. RS-485 Schnittstelle Ein Klicken auf den Eingang öffnet das entsprechenden Konfigurationsmenü
- 14. Diskettensymbol Konfiguration sichern und diese ans Gerät übertragen
- 15. Übertragungsmenü Backups erstellen bzw. laden; Konfigurationsparameter an ein oder mehrere Geräte übertragen